# Verwenden des Befehls show isdn status für die BRI-Fehlerbehebung Ī

# Inhalt

[Einführung](#page-0-0) [Voraussetzungen](#page-1-0) [Anforderungen](#page-1-1) [Verwendete Komponenten](#page-1-2) [Konventionen](#page-1-3) [Erfassen der Ausgabe des Anzeigestatus "ISDN"](#page-2-0) [Physischer Layer 1 deaktiviert - Beispiel](#page-6-0) [Layer 2 nicht aktiviert - Beispiel](#page-6-1) [Ungültige SPIDs - Beispiel](#page-6-2) [Zugehörige Informationen](#page-7-0)

# <span id="page-0-0"></span>**Einführung**

In diesem Dokument wird erläutert, wie Sie mithilfe des Befehls show isdn status eine Fehlerbehebung für Integrated Services Digital Network (ISDN) durchführen, um zu überprüfen, ob die ISDN-Basisschnittstelle (BRI) Layer 1 AKTIV ist, der Layer-2-Status MULTIPLE\_FRAME\_ESTABLISHED lautet und die Serviceprofil-IDs (SPIDs) gültig sind. Wenn alle diese Bedingungen erfüllt sind, stellt Ihr Problem wahrscheinlich kein Problem mit ISDN Layer 1 oder Layer 2 dar. Weitere Informationen zur weiteren Fehlerbehebung finden Sie unter [Troubleshooting ISDN BRI Layer 3 unter Verwendung des Befehls debug isdn q931.](//www.cisco.com/en/US/tech/tk801/tk379/technologies_tech_note09186a0080093c1a.shtml) Fahren Sie mit diesem Dokument fort, um eine ausführliche Erklärung zu erhalten, wie Sie den Befehl show isdn status verwenden, um das Problem zu isolieren. Wenn Sie jedoch den Befehl show isdn status verwendet haben und das Problem auf eines der Symptome in diesem Dokument beschränkt haben, können Sie direkt zu diesem Abschnitt Informationen zur Fehlerbehebung und Konfigurationsressourcen finden.

- Laver-1-Status: DEAKTIVIERT
- [Layer-2-Status: Layer 2 NICHT aktiviert](//www.cisco.com/en/US/tech/tk801/tk379/technologies_tech_note09186a0080094b77.shtml)
- [SPID-Status: SPID-Nummer NICHT gültig](//www.cisco.com/en/US/tech/tk801/tk379/technologies_tech_note09186a0080093c44.shtml)
- [Layer 1 und 2 sind aktiv; SPIDs sind gültig.](//www.cisco.com/en/US/tech/tk801/tk379/technologies_tech_note09186a0080093c1a.shtml)
- [Konfigurieren von ISDN BRI mit DDR-Wählprofilen](//www.cisco.com/en/US/tech/tk801/tk133/technologies_configuration_example09186a0080093c2e.shtml)
- [Konfigurieren von BRI-to-BRI-Dialup mit DDR-Dialer-Karten](//www.cisco.com/en/US/tech/tk801/tk133/technologies_configuration_example09186a00800943ad.shtml)

Der Befehl show isdn status zeigt den Status aller ISDN-Schnittstellen oder einer bestimmten ISDN-Schnittstelle an. Bei der Fehlerbehebung für ISDN Basic Rate Interface (BRI) muss zuerst festgestellt werden, ob der Router ordnungsgemäß mit dem Telco ISDN-Switch kommunizieren kann. Nach der Überprüfung können Sie mit der Fehlerbehebung auf höherer Ebene fortfahren, z. B. Dialer-Schnittstellen, interessante Datenverkehrsdefinitionen, PPP-Aushandlung und Authentifizierungsfehler.

Hinweis: In bestimmten Teilen der Welt (insbesondere in Europa) können Telco-ISDN-Switches Layer 1 oder 2 deaktivieren, wenn keine aktiven Anrufe eingehen. Wenn also keine aktiven Anrufe vorhanden sind, zeigt der ISDN-Status an, dass Layer 1 und 2 ausgefallen sind. Wenn jedoch ein Anruf eingeht, werden Layer 1 und 2 aktiviert. Führen Sie einen Test-BRI-Anruf aus, um zu überprüfen, ob die BRI-Funktion funktioniert. Wenn der Anruf erfolgreich verläuft, ist keine weitere ISDN-Fehlerbehebung erforderlich.

# <span id="page-1-0"></span>**Voraussetzungen**

### <span id="page-1-1"></span>Anforderungen

Die erforderliche BRI-Konfiguration für die Kommunikation des Routers mit dem Telco ISDN-Switch ist einfach.

- 1. Der Switch-Typ muss für die BRI-Schnittstelle korrekt konfiguriert sein. Wenden Sie sich an das Telco, um Ihren Schaltungstyp zu erfahren.
- Möglicherweise müssen Service Profile IDentifiers (SPIDs) konfiguriert werden. Wenn Sie 2. eine Verbindung zu einem DMS-100- oder NI-1-Switch herstellen, müssen Sie höchstwahrscheinlich SPIDs konfigurieren. Die meisten 5-ess-Switches benötigen keine SPIDs. Wenden Sie sich jedoch immer an Ihren Telco, um festzustellen, ob Sie die SPIDs konfigurieren müssen und welche. Weitere Informationen zu SPID-Formaten finden Sie unter [Bekannte SPID-Formate](http://www.ahk.com/spids.html) .Hinweis: Wenn Ihnen das Telco mitteilt, dass keine SPIDs erforderlich sind, konfigurieren Sie die Schnittstelle wie gewohnt, und überspringen Sie die Befehle isdn spid1 und isdn spid2.

Diese Ausgabe zeigt einen typischen BRI-Schnittstellenkonfigurationsabschnitt, der ausreichend ist, um dem Router die korrekte Herstellung der Verbindung zum Telco ISDN-Switch zu ermöglichen:

interface BRI0 isdn switch-type basic-ni isdn spid1 51255544440101 5554444

isdn spid2 51255544450101 5554445

Hinweis: Diese Konfiguration verfügt nicht über alle erforderlichen Befehle, um dem Router das Senden oder Empfangen von Anrufen zu ermöglichen. Weitere Informationen zur Konfiguration des Routers zum Senden und Empfangen von Anrufen finden Sie unter [Konfigurieren von ISDN](//www.cisco.com/en/US/tech/tk801/tk133/technologies_configuration_example09186a0080093c2e.shtml) [DDR mit Dialerprofilen](//www.cisco.com/en/US/tech/tk801/tk133/technologies_configuration_example09186a0080093c2e.shtml) oder [Konfigurieren von BRI-to-BRI-Dialup mit DDR-Dialer-Karten.](//www.cisco.com/en/US/tech/tk801/tk133/technologies_configuration_example09186a00800943ad.shtml)

### <span id="page-1-2"></span>Verwendete Komponenten

Die Informationen in diesem Dokument basieren auf der Cisco IOS® Softwareversion 12.0.

Die Informationen in diesem Dokument wurden von den Geräten in einer bestimmten Laborumgebung erstellt. Alle in diesem Dokument verwendeten Geräte haben mit einer leeren (Standard-)Konfiguration begonnen. Wenn Ihr Netzwerk in Betrieb ist, stellen Sie sicher, dass Sie die potenziellen Auswirkungen eines Befehls verstehen.

### <span id="page-1-3"></span>Konventionen

Weitere Informationen zu Dokumentkonventionen finden Sie unter [Cisco Technical Tips](//www.cisco.com/en/US/tech/tk801/tk36/technologies_tech_note09186a0080121ac5.shtml) [Conventions](//www.cisco.com/en/US/tech/tk801/tk36/technologies_tech_note09186a0080121ac5.shtml) (Technische Tipps zu Konventionen von Cisco).

### <span id="page-2-0"></span>Erfassen der Ausgabe des Anzeigestatus "ISDN"

Diese Ausgabe des ISDN-Status ist ein Beispiel für einen ordnungsgemäß funktionierenden BRI-Schaltkreis. In diesem Beispiel ist Layer 1 aktiv, die Terminal Endpoint Identifiers (TEIs) werden erfolgreich ausgehandelt, und ISDN Layer 3 (End-to-End) ist bereit, Anrufe zu tätigen oder entgegenzunehmen. Die Elemente, die Sie beachten sollten, sind mit den entsprechenden Feldern in der Tabelle "Beschreibung des ISDN-Status-Felds anzeigen" verknüpft.

```
maui-nas-01#show isdn status
The current
ISDN Switchtype = basic-ni1
ISDN BRI0 interface
```
**Layer 1** Status: **ACTIVE**

**Layer 2** Status: **TEI = 109, State = MULTIPLE\_FRAME\_ESTABLISHED TEI = 110, State = MULTIPLE\_FRAME\_ESTABLISHED**

#### **Spid Status** :

```
TEI 109, ces = 1, state = 8(established)
spid1 configured, spid1 sent, spid1 valid
Endpoint ID Info: epsf = 0, usid = 1, tid = 1
TEI 110, ces = 2, state = 8(established)
spid2 configured, spid2 sent, spid2 valid
Endpoint ID Info: epsf = 0, usid = 3, tid = 1
```
#### **Layer 3 Status** :

```
0 Active Layer 3 Call(s)
Activated dsl 0 CCBs = 0
Total Allocated ISDN CCBs = 0
```
#### Tabelle: Beschreibung des ISDN-Statusfelds anzeigen

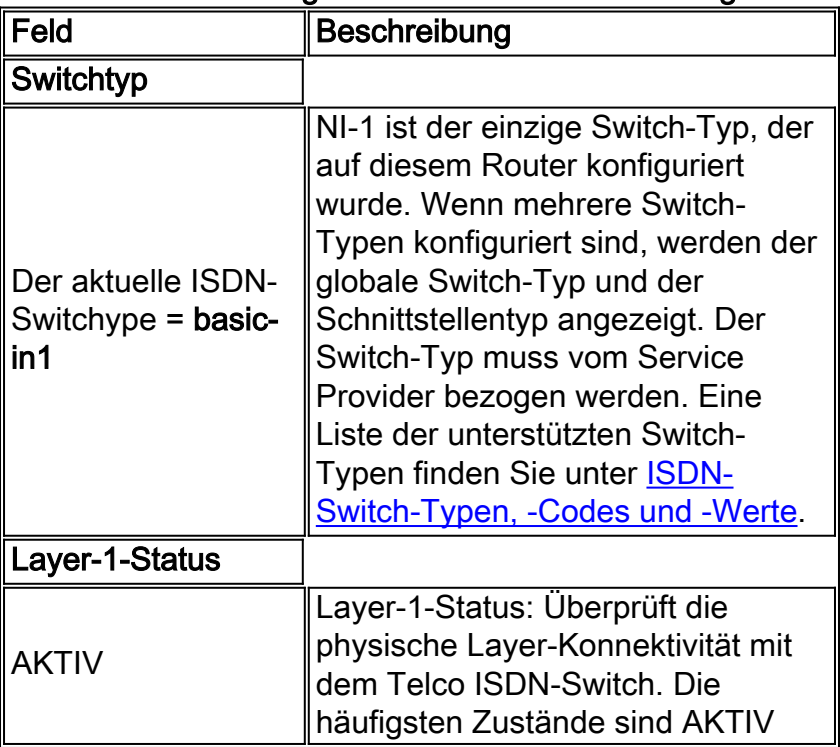

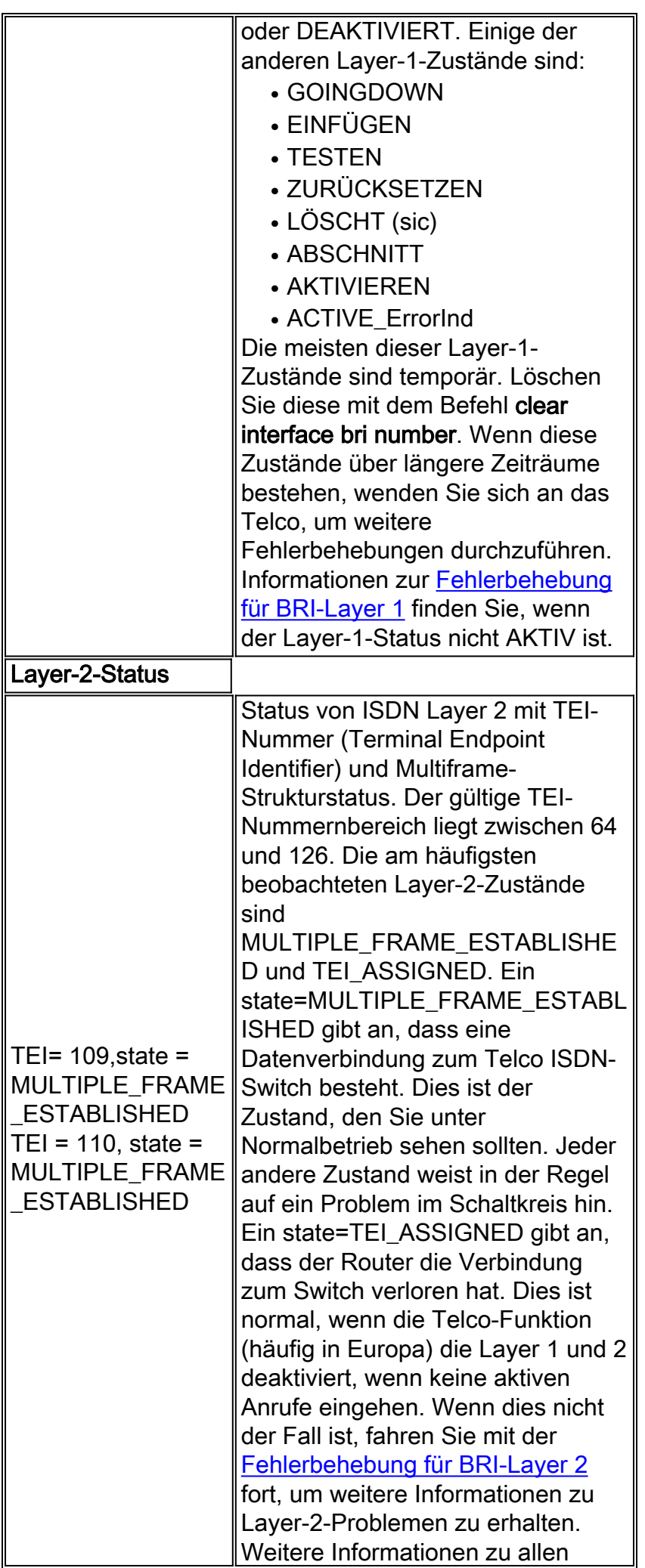

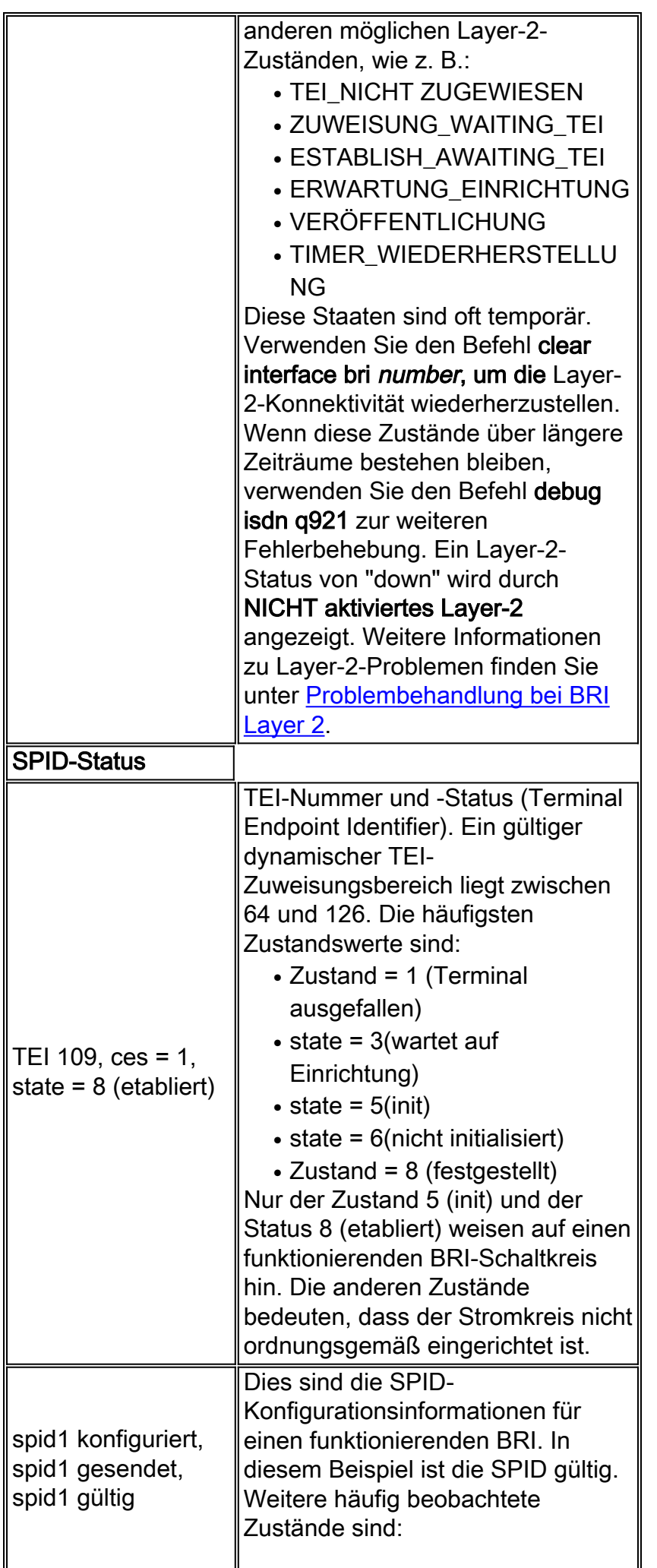

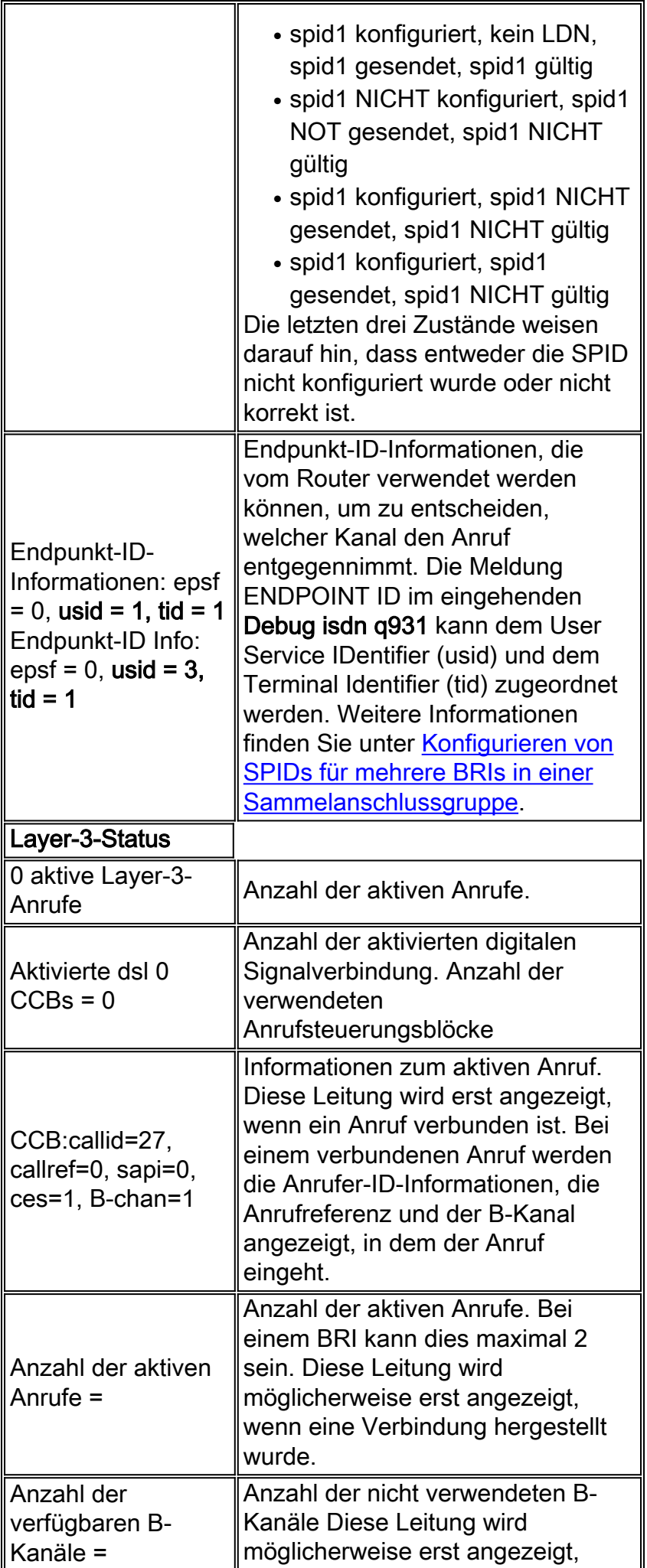

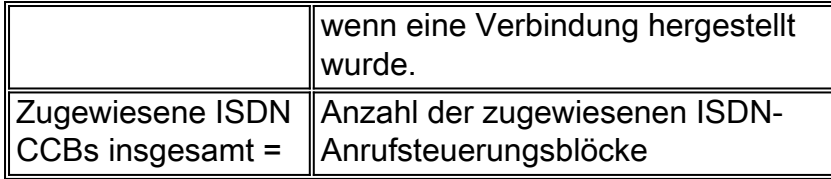

## <span id="page-6-0"></span>Physischer Layer 1 deaktiviert - Beispiel

Dieses Beispiel zeigt, dass die BRI-Layer 1 und 2 ausgefallen sind. Die häufigen Gründe dafür sind, dass die BRI-Schnittstelle geschlossen ist oder eine schlechte Verkabelung vorliegt. Zur ordnungsgemäßen Behebung dieses Problems finden Sie weitere Informationen unter [Fehlerbehebung für ISDN BRI Layer 1](//www.cisco.com/en/US/tech/tk801/tk379/technologies_tech_note09186a0080094b76.shtml).

superchicken#**show isdn status** Global ISDN Switchtype = basic-ni ISDN BRI0 interface dsl 0, interface ISDN Switchtype = basic-ni **Layer 1 Status: DEACTIVATED** *!--- Layer 1 is down.* Layer 2 Status: **Layer 2 NOT Activated**

*!--- Layer 2 is down* . Spid Status: TEI Not Assigned, ces = 1, state = 3(await establishment) spid1 configured, spid1 NOT sent, spid1 NOT valid TEI Not Assigned, ces = 2, state = 1(terminal down) spid2 configured, spid2 NOT sent, spid2 NOT valid Layer 3 Status: 0 Active Layer 3 Call(s) Activated dsl 0 CCBs = 0 The Free Channel Mask: 0x80000003 Total Allocated ISDN CCBs = 0 superchicken#

### <span id="page-6-1"></span>Layer 2 nicht aktiviert - Beispiel

Dieses Beispiel zeigt, dass BRI-Layer 1 aktiv ist, während Layer 2 ausgefallen ist. Weitere Informationen zur Behebung dieses Problems finden Sie unter [Fehlerbehebung für BRI-Layer 2.](//www.cisco.com/en/US/tech/tk801/tk379/technologies_tech_note09186a0080094b77.shtml)

```
superchicken#show isdn status
Global ISDN Switchtype = basic-ni
ISDN BRI0 interface
dsl 0, interface ISDN Switchtype = basic-ni
Layer 1 Status:
ACTIVE
!--- Layer 1 is up Layer 2 Status: Layer 2 NOT Activated
!--- Layer 2 is down Spid Status: TEI Not Assigned, ces = 1, state = 3(await establishment)
spid1 configured, spid1 NOT sent, spid1 NOT valid TEI Not Assigned, ces = 2, state = 1(terminal
down) spid2 configured, spid2 NOT sent, spid2 NOT valid Layer 3 Status: TWAIT timer active 0
Active Layer 3 Call(s) Activated dsl 0 CCBs = 0 The Free Channel Mask: 0x80000003 Total
Allocated ISDN CCBs = 0 superchicken#
```
## <span id="page-6-2"></span>Ungültige SPIDs - Beispiel

Diese Beispiele zeigen, dass Layer 1 aktiv und Layer 2 aufgrund ungültiger SPIDs deaktiviert ist. Wenn Sie die SPIDs richtig konfigurieren, sollte dieser Fehler behoben werden. Weitere Informationen finden Sie unter [Fehlerbehebung für ISDN BRI SPID](//www.cisco.com/en/US/tech/tk801/tk379/technologies_tech_note09186a0080093c44.shtml).

checker#**show isdn status** Global ISDN Switchtype = basic-ni ISDN BRI0 interface dsl 0, interface ISDN Switchtype = **basic-ni** *!--- Interface switch type* Layer 1 Status: **ACTIVE**

*!--- Layer 1 is up.* Layer 2 Status: Layer 2 **NOT Activated** *!--- Layer 2 is not up.* **TEI Not Assigned, ces = 1, state = 3(await establishment) spid1 configured, spid1 NOT sent, spid1 NOT valid** *!--- SPID was configured but not sent.* **TEI Not Assigned, ces = 2, state = 1(terminal down) spid2 configured, spid2 NOT sent, spid2 NOT valid** Layer 3 Status: TWAIT timer active 0 Active Layer 3 Call(s) Activated dsl 0 CCBs = 0 The Free Channel Mask: 0x80000003 Total Allocated ISDN CCBs = 0

Diese Ausgabe zeigt ein Beispiel, in dem nur eine der SPIDs auf der BRI-Schnittstelle falsch konfiguriert wurde. Auch in diesem Fall gilt der BRI-Schaltkreis nicht als voll betriebsfähig, da keiner der TEI-Staaten etabliert ist.

```
maui-soho-02#show isdn status
Global ISDN Switchtype = basic-ni
ISDN BRI0 interface
dsl 0, interface ISDN Switchtype = basic-ni
!--- Interface switch type Layer 1 Status: ACTIVE
Layer 2 Status:
TEI = 73, Ces = 2, SAPI = 0, State = TEI_ASSIGNED
TEI = 104, Ces = 1, SAPI = 0, State = MULTIPLE_FRAME_ESTABLISHED
!--- Indicates the circuit is partially up. This is probably !--- a configuration issue. Spid
Status: TEI 104, ces = 1, state = 6(not initialized)
!--- TEI is down. spid1 configured, spid1 sent, spid1 NOT valid
!--- SPID 1 is NOT configured correctly. TEI 73, ces = 2, state = 1(terminal down)
!--- TEI is down. spid2 configured, spid2 sent, spid2 valid
!--- SPID 2 is configured correctly. Endpoint ID Info: epsf = 0, usid = 1, tid = 1 Layer 3
Status: 0 Active Layer 3 Call(s) Activated dsl 0 CCBs = 0 The Free Channel Mask: 0x80000003
Total Allocated ISDN CCBs = 0
```
## <span id="page-7-0"></span>Zugehörige Informationen

- [Fehlerbehebung bei ISDN BRI Layer 1](//www.cisco.com/en/US/tech/tk801/tk379/technologies_tech_note09186a0080094b76.shtml?referring_site=bodynav)
- [Fehlerbehebung für BRI-Layer 2](//www.cisco.com/en/US/tech/tk801/tk379/technologies_tech_note09186a0080094b77.shtml?referring_site=bodynav)
- [Fehlerbehebung bei ISDN BRI SPIDs](//www.cisco.com/en/US/tech/tk801/tk379/technologies_tech_note09186a0080093c44.shtml?referring_site=bodynav)
- [Fehlerbehebung für ISDN BRI Layer 3 mit dem Befehl debug isdn q931](//www.cisco.com/en/US/tech/tk801/tk379/technologies_tech_note09186a0080093c1a.shtml?referring_site=bodynav)
- [DFÜ-Technologie: Fehlerbehebungsverfahren](//www.cisco.com/en/US/tech/tk801/tk379/technologies_tech_note09186a0080143175.shtml?referring_site=bodynav)
- [Technischer Support und Dokumentation Cisco Systems](//www.cisco.com/cisco/web/support/index.html?referring_site=bodynav)